**Создание проекта в Microsoft Office Project**

> **Информационные технологии в управлении**

#### Окно Microsoft Office Project состоит из следующих элементов:

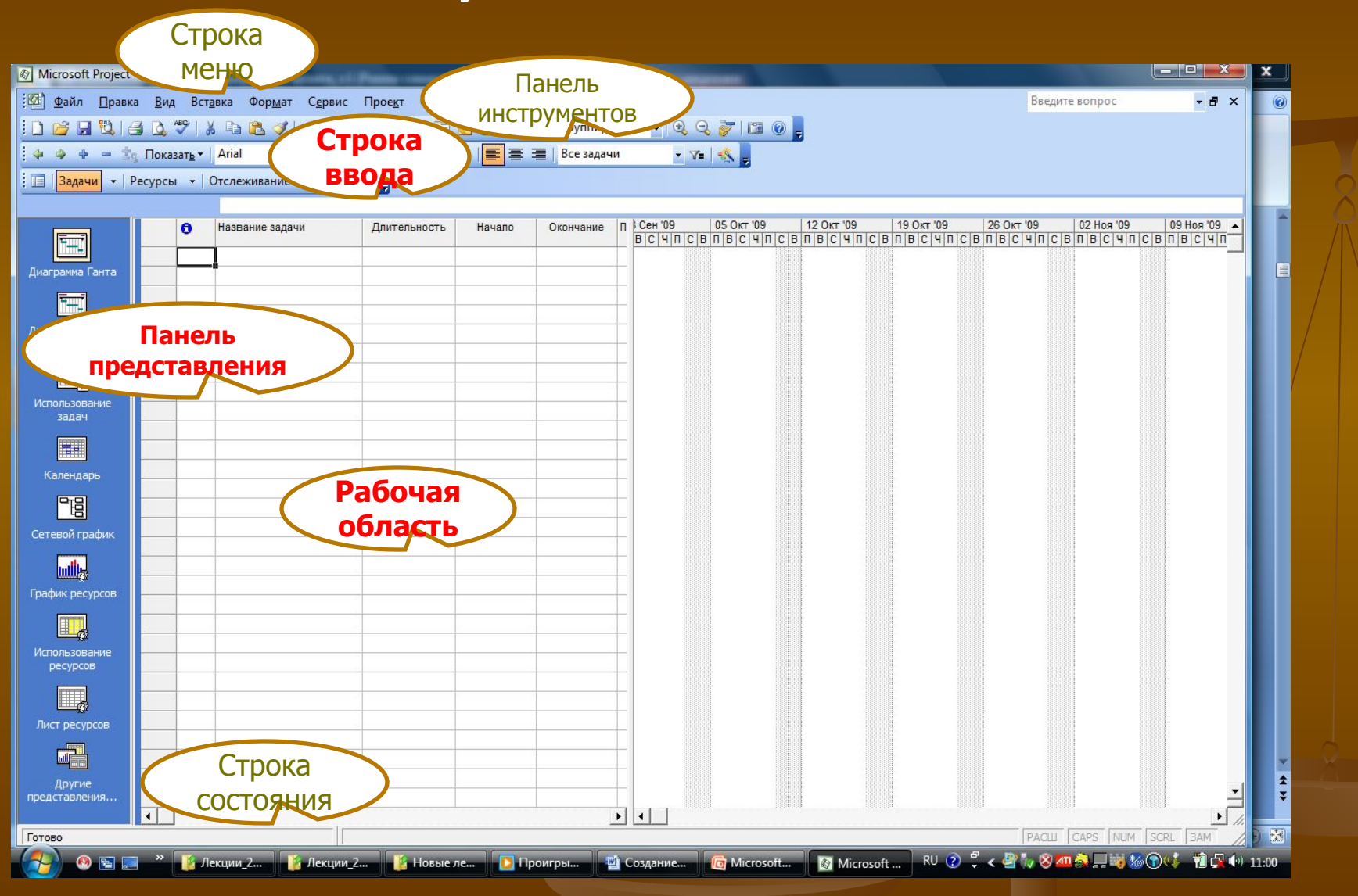

Строка меню, панели инструментов и строка состояния являются стандартными для всех Windowsприложений.

**Строка ввода** предназначена для ввода и редактирования данных в ячейки таблиц (наподобие строки формул в Excel).

**Представление** – это способ отображения части связанных между собой данных из общей базы данных проекта.

предназначена для отображения выбранного представления проекта – используется для просмотра и редактирования данных.

**Рабочая область**

**Панель представлений**  используется для переключения между представлениями рабочей области окна. При первом запуске программы панель представлений может отсутствовать. Для ее отображения следует выбрать пункт меню Вид/Панель представлений.

Все данные о проекте в Microsoft Project хранятся в **двух наборах данных**. Первый содержит данные о *задачах*, а второй – данные о *ресурсах*.

К *представлениям задач* относятся *Диаграмма Ганта, Диаграмма Ганта с отслеживанием, Использование задач, Календарь и Сетевой график.*

*Представления ресурсов* - *Лист ресурсов, Использование ресурсов, График ресурсов.*

Для создания нового проекта (пункт меню *Файл/Создать)* необходимо задать ключевые параметры проекта в окне сведений о проекте (пункт меню *Проект/Сведения о проекте*).

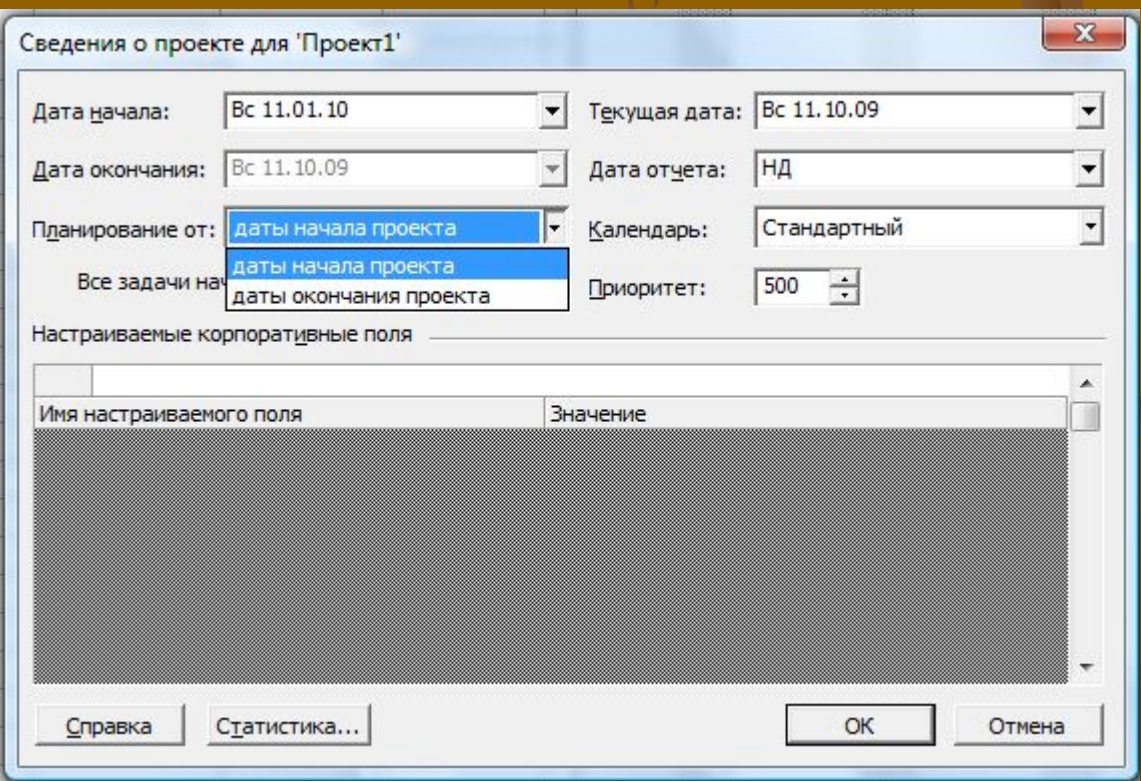

В системе возможно **два варианта планирования** проекта, задаваемых полем *Планирование:*

1. Значение *даты начала проекта* означает, что фиксируется начальная дата проекта. Эта дата становится директивной датой начала первой работы. Остальные работы планируются как можно раньше, т.е. для них назначаются самые ранние из возможных сроки начала работ.

Дата окончания проекта является вычисляемой величиной и не может быть изменена вручную.

2. Значение *даты окончания проекта* позволяет зафиксировать конечную дату проекта. Эта дата становится директивной датой завершения последней работы. Остальные работы планируются как можно позже, т.е. для них назначаются самые поздние из возможных сроков окончания работ. Дата начала проекта является вычисляемой

и не может быть изменена вручную.

Поле *Календарь* устанавливает календарь (график) рабочего времени, используемый по умолчанию при планировании работ.

В качестве такового следует использовать календарь, по которому работает большинство сотрудников, занятых в проекте.

## В системе предопределены **три базовых календаря**:

*1. стандартный* – соответствует обычной 40 часовой рабочей неделе с часовым перерывом и выходными в субботу и воскресенье. Рабочим считается время с 9 до 18 часов;

*2. 24 часа* – непрерывный календарь рабочего времени без перерывов и выходных. Используется для планирования непрерывных технологических процессов (например, выплавка стали);

*3. ночная смена* – календарь, в котором используется 40-часовая рабочая неделя, но рабочим считается время с 23 до 8 часов с часовым перерывом.

Поле *Дата отчета* устанавливает дату, для которой будут рассчитываться характеристики проекта при формировании различных форм отчетности.

Этот параметр влияет на показатели проекта, относящиеся к этапу его реализации.

# **Календари проекта**

Предопределенные календари могут не соответствовать графику работы организации, кроме того, они не учитывают официальные праздники и выходные дни, принятые в конкретной организации, поэтому первым этапом работы с проектом является настройка семейства календарей проекта.

**Базовый календарь** – некоторая заготовка календаря, которая соответствует графику рабочего времени организации, подразделения, сотрудников, совместителей, подрядчиков, отдельных работ проекта.

**Семейство календарей** проекта состоит из календарей трех видов: базовые, календари ресурсов и календари задач.

**Календарь ресурса** – задает график работы отдельных исполнителей или групп исполнителей. Этот календарь должен учитывать конкретные особенности рабочего времени сотрудников: отпуска, командировки, отгулы, пропуски по больничным листам и т.п.

**Календарь задачи** – индивидуальный календарь реализации некоторой задачи (работы) проекта, отличающийся от стандартного. Календарь задачи должен учитывать ее специфику и особенности.

В качестве календарей ресурса и задачи используется один из предварительно созданных базовых календарей.

## Редактирование **базовых календарей** происходит в пункте меню *Сервис/Изменить рабочее время*

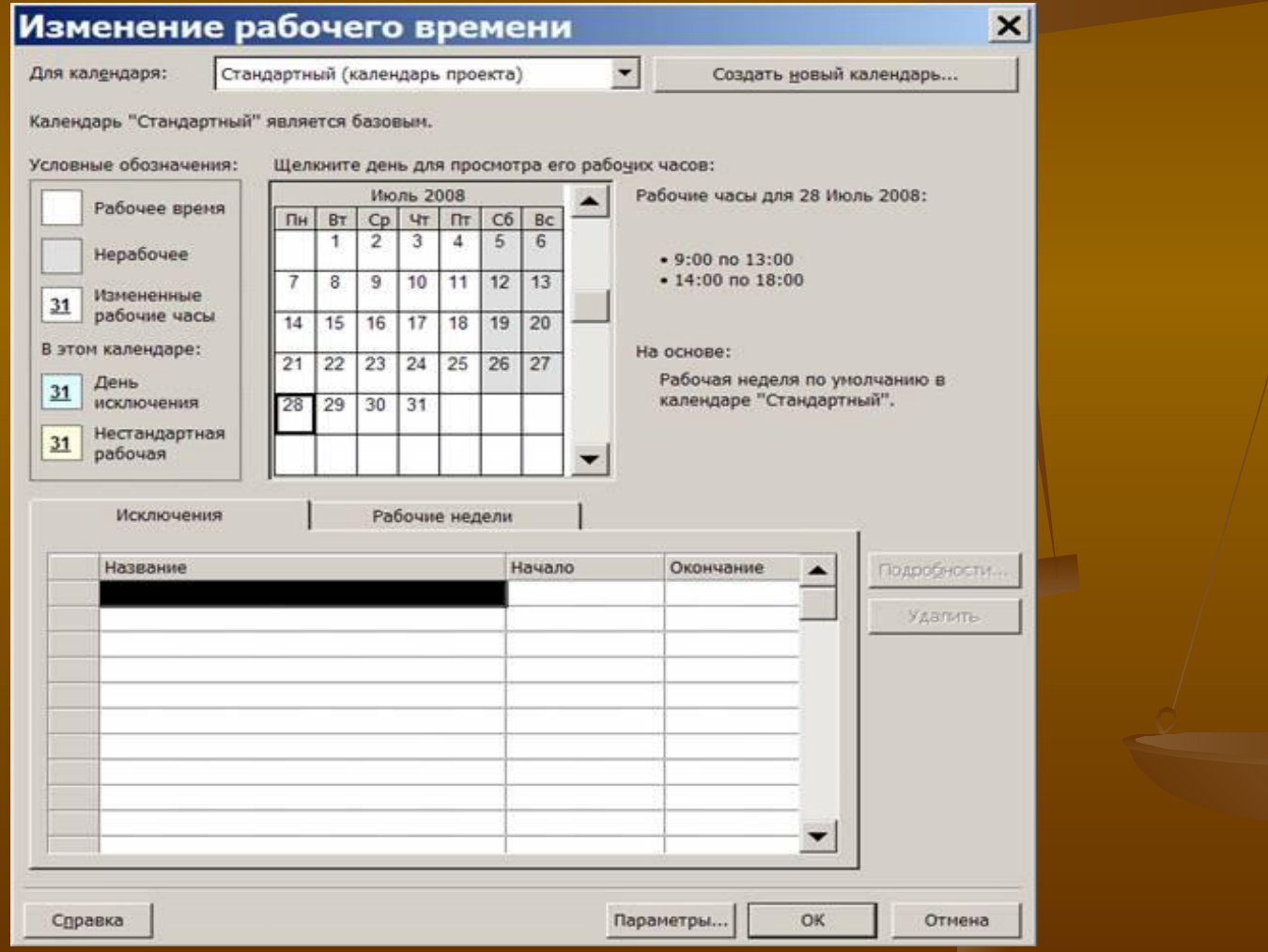

Это окно имеет следующие основные элементы:

1. Поле со списком *Для календаря*. Используется для выбора базового календаря, подлежащего редактированию.

2. Кнопка *Создать новый календарь*. Предназначена для создания нового базового календаря. При этом новый календарь может быть создан копированием уже существующего базового календаря.

3. Таблица календаря.

Отображает график рабочего времени выбранного календаря. Слева от таблицы в виде легенды изображены способы отображения различных фрагментов календаря: *рабочее*, *нерабочее* и *измененное рабочее время*, *дни исключений* и *нестандартных рабочих недель*. Справа от таблицы отображается график рабочего времени для выбранного дня таблицы (например, для даты 28.07.08 рабочими часами являются промежутки 9:00–13:00 и 14:00–18:00).

Исключение задается отдельной строкой списка , в которую заносятся название (праздники, отпуска, отгулы и т.п.), даты начала и окончания исключения.

Для удаления строки из списка предназначена кнопка *Удалить*, а для редактирования параметров исключения – кнопка *Подробности*.

Вкладка *Исключения* отображает элемент списка исключений, добавленных в календарь и для создания рабочих дней с нестандартным графиком (предпраздничные дни и т.п.).

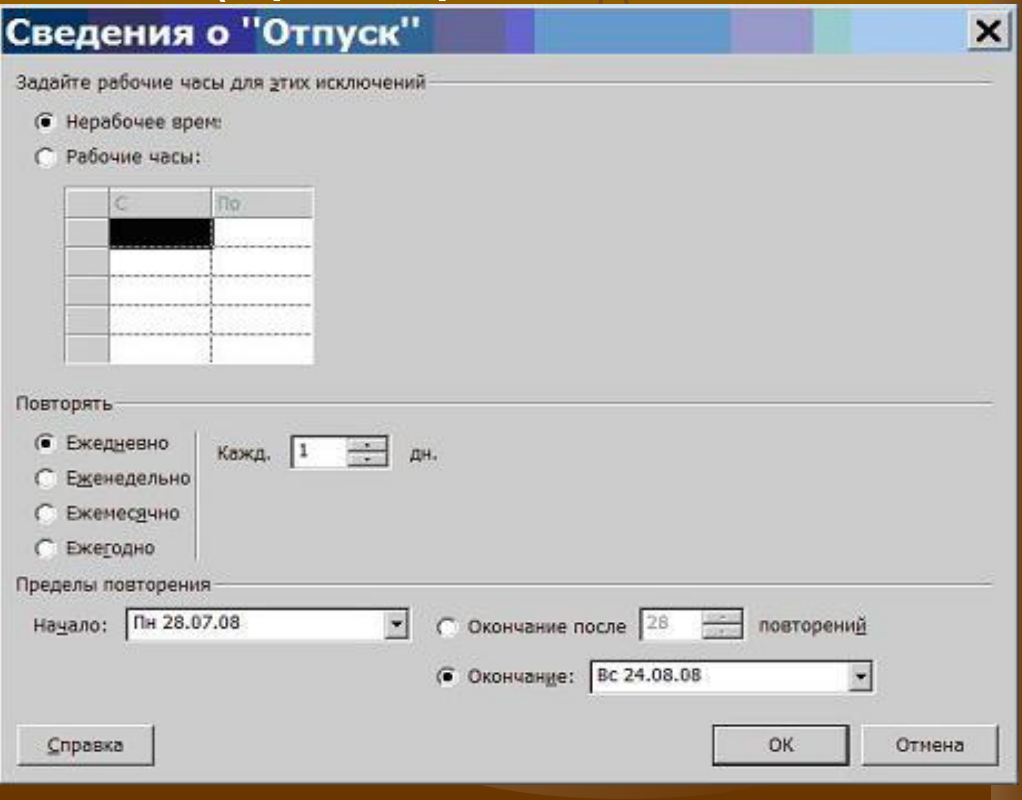

#### Параметры окна позволяют задать:

1. указанный период нерабочим (переключатель *Нерабочее время*) или нестандартным рабочим временем (переключатель и список *Рабочие часы*);

2. шаблон повторения (группа полей *Повторить*) с интервалом день, неделя, месяц, год;

3. границы исключения (группа полей *Пределы повторения*).

Вкладка *Рабочие недели* содержит список описаний видов используемых в проекте рабочих недель. Рабочая неделя задает рабочий график по дням недели (с понедельника по воскресенье).

В проекте можно использовать рабочие недели разных видов: обычные (нормальный график), "штурмовые" для экстренных случаев (все дни недели являются рабочими, рабочий день длится 10 часов), "облегченные" (рабочий день длится до обеда) и т.д.

Описание рабочей недели состоит из названия, дат начала и окончания ее действия, а также графиком работы, который задается в окне сведений, открываемом кнопкой *Подробности*.

#### Сведения о "[По умолчан...

 $\vert x \vert$ 

Задать рабочее время для этой рабочей недели

Выберите дни:

Понедельник Вторник Среда Четверг Пятница Суббота Воскресенье

Исподьзовать для этих дней значения времени по умолчанию.

Задать нерабочие дни.

Задать дни для использования этих рабочих часов: G

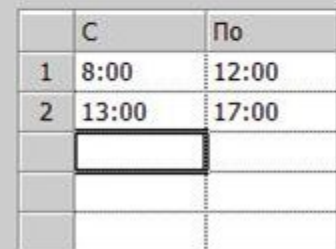

Справка

Список *Выберите дни* используется для выбора дней недели, для которых требуется изменить график работы. Щелчок мыши с удерживанием нажатой клавиши Ctrl позволяет выделить сразу несколько дней.

Переключатель *Использовать для этих дней значения времени по умолчанию* задает для выбранных дней стандартный график (9:00–13:00 и 14:00–18:00).

Чтобы сделать день недели нерабочим, нужно установить переключатель *Задать нерабочие дни*.

Для использования нестандартного графика предназначен переключатель *Задать дни для использования этих рабочих часов*, в этом случае следует заполнить таблицу промежутков рабочего времени. В нашем случае для всей недели с понедельника по пятницу устанавливается нестандартный график 8:00–12:00 и 13:00 –17:00.

Кнопка *Параметры* окна *Изменение рабочего времени о*ткрывает окно параметров календаря, которые используются системой в процессе планирования

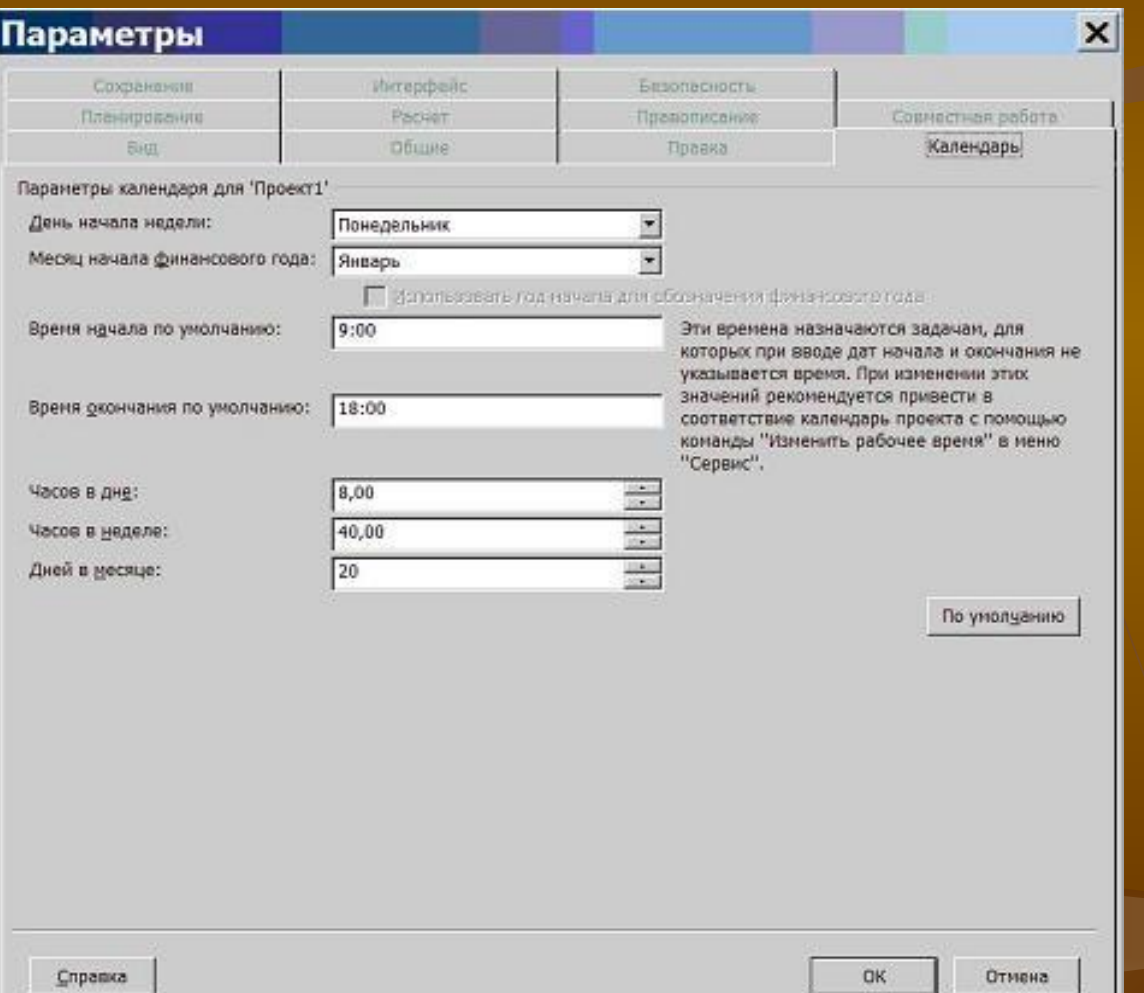

Данное окно также можно открыть из меню: *Сервис/Параме тры* вкладка *Календарь*.

## Назначение полей этого окна

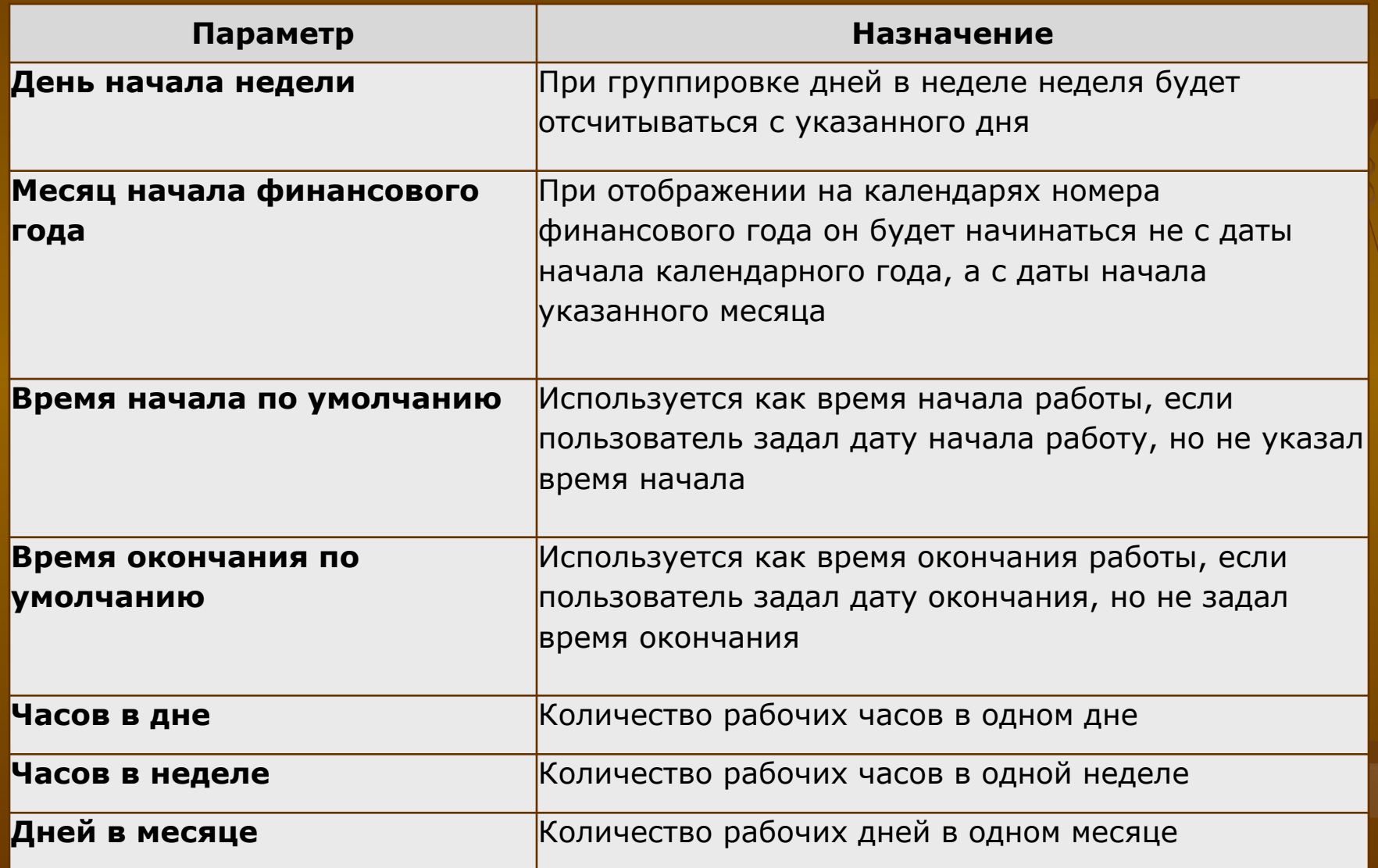

## **Диаграмма Ганта**

#### является одним из представлений задач

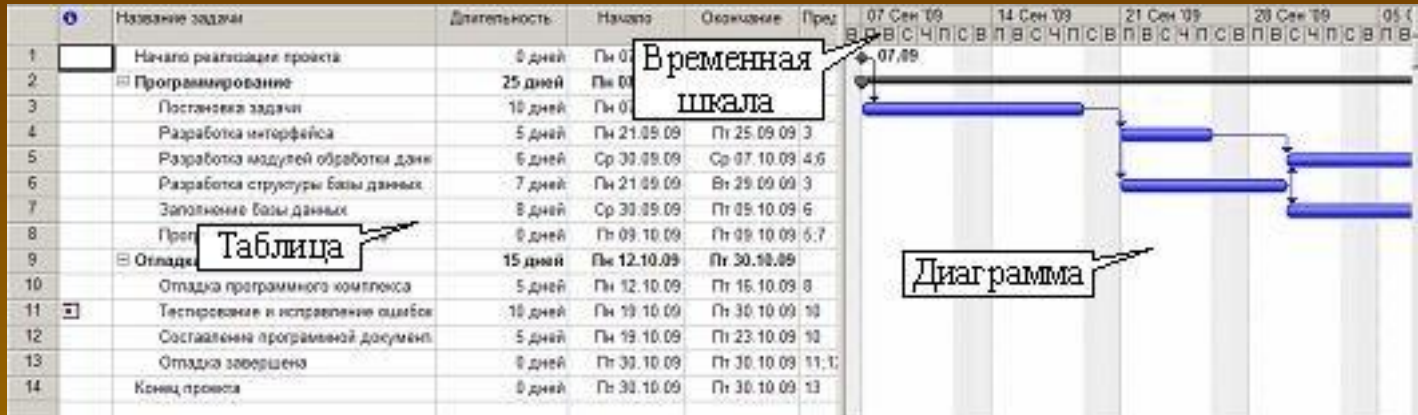

Диаграмма – это линейная модель проекта. Для изображения работ используются следующие **основные виды значков**:

- 1. задача <del>при</del>
- 2. веха  $\therefore$
- 3. фаза (сводная задача) -
- 4. суммарная (сводная) задача проекта ;
- 5. прерывание задачи **; mmmm**
- 6. ход выполнения задачи .

## Диаграмма Ганта позволяет редактировать проект

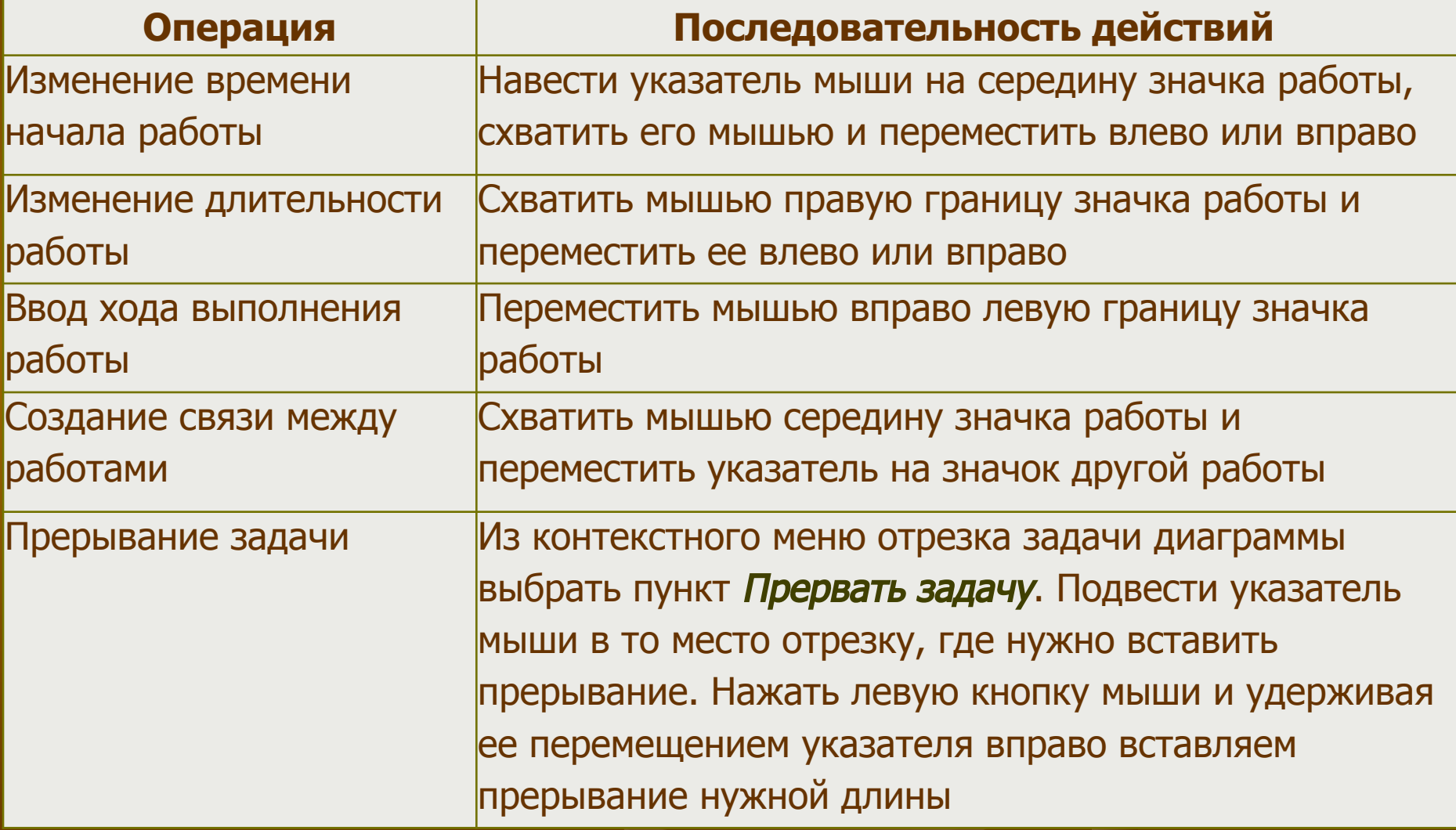

### **Форматирование диаграммы Ганта:**

- **1) отдельный отрезок** (двойной щелчок мыши по отрезку)
- **2) все отрезки** некоторого вида (меню *Формат/Стили отрезков)*

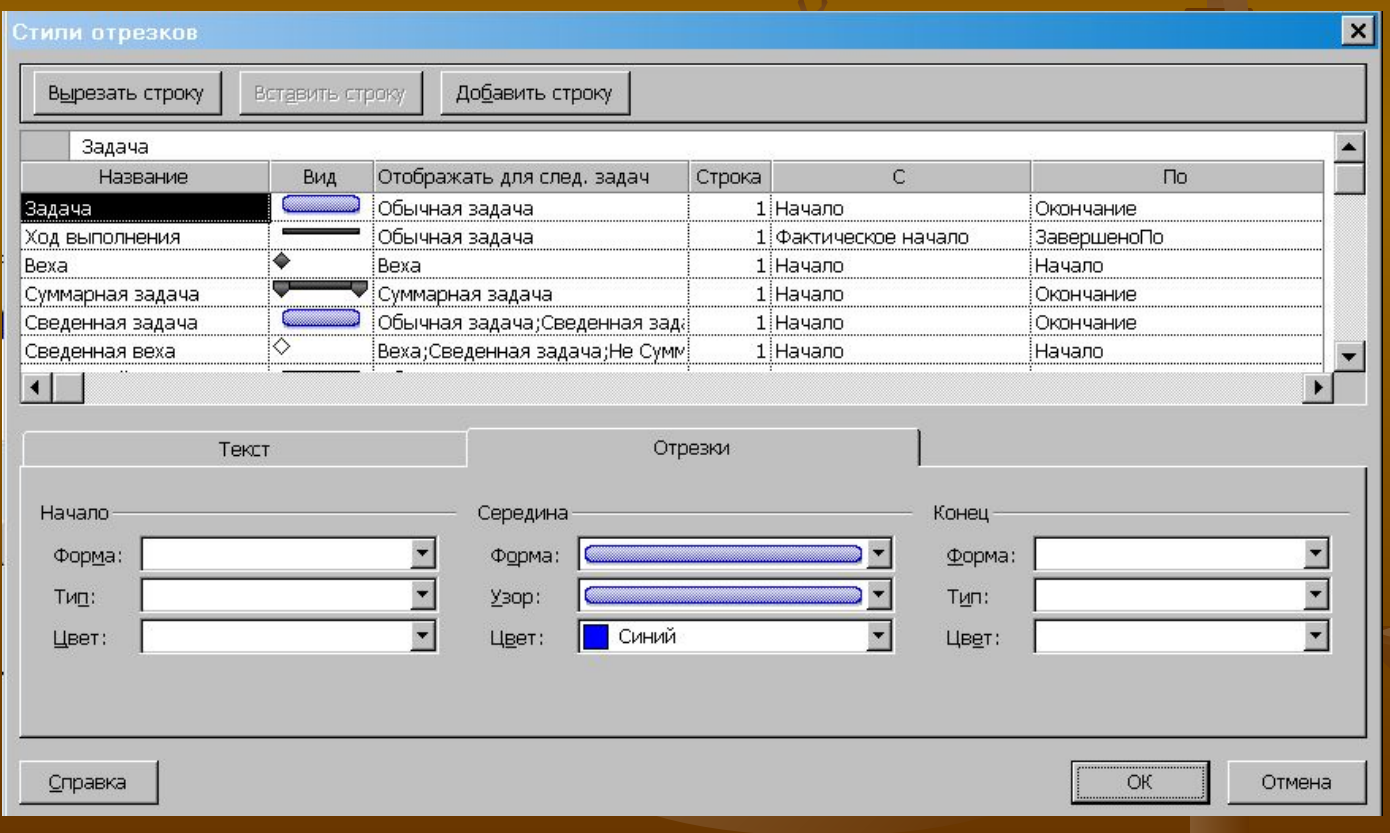

## **Временная шкала** задает масштаб, который используется для отображения отрезков задач. Временная шкала может состоять из трех уровней: нижнего, среднего и верхнего. Параметры временной шкалы устанавливаются в пункте Формат/Шкала времени

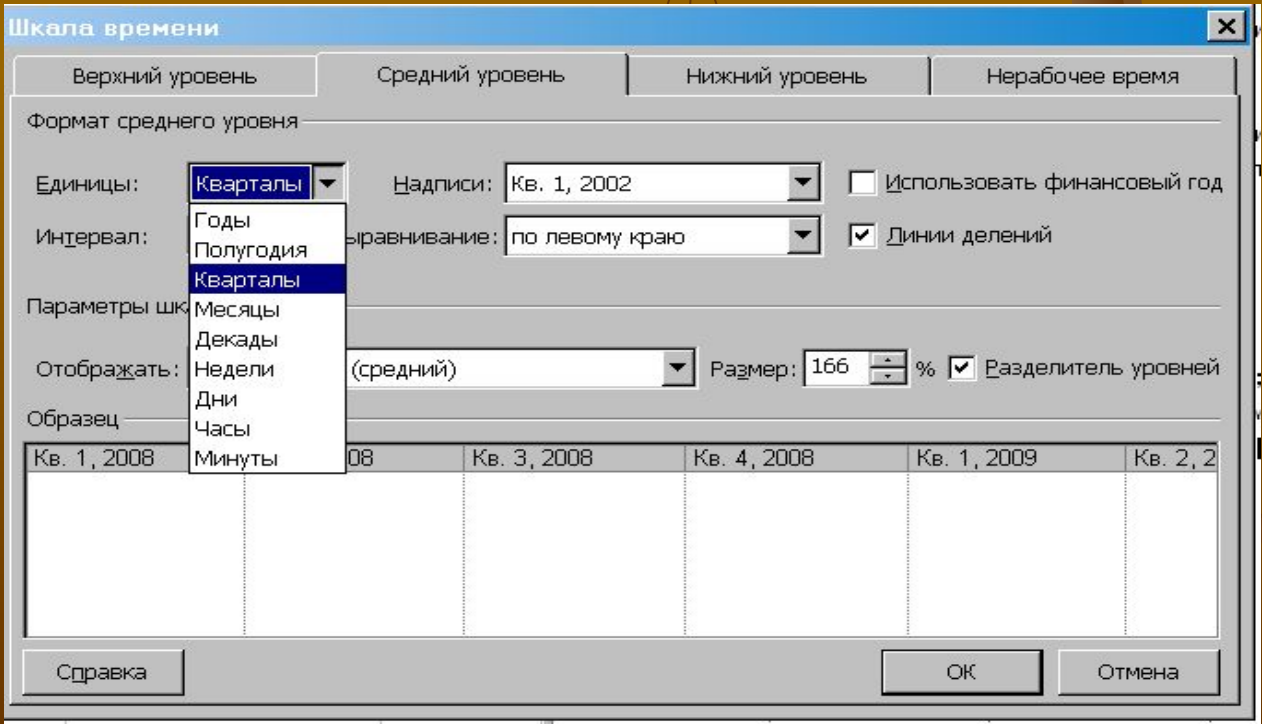

#### **Макет диаграммы**

#### позволяет определить способ отображения связей и отрезков задач (*Формат/Макет)*

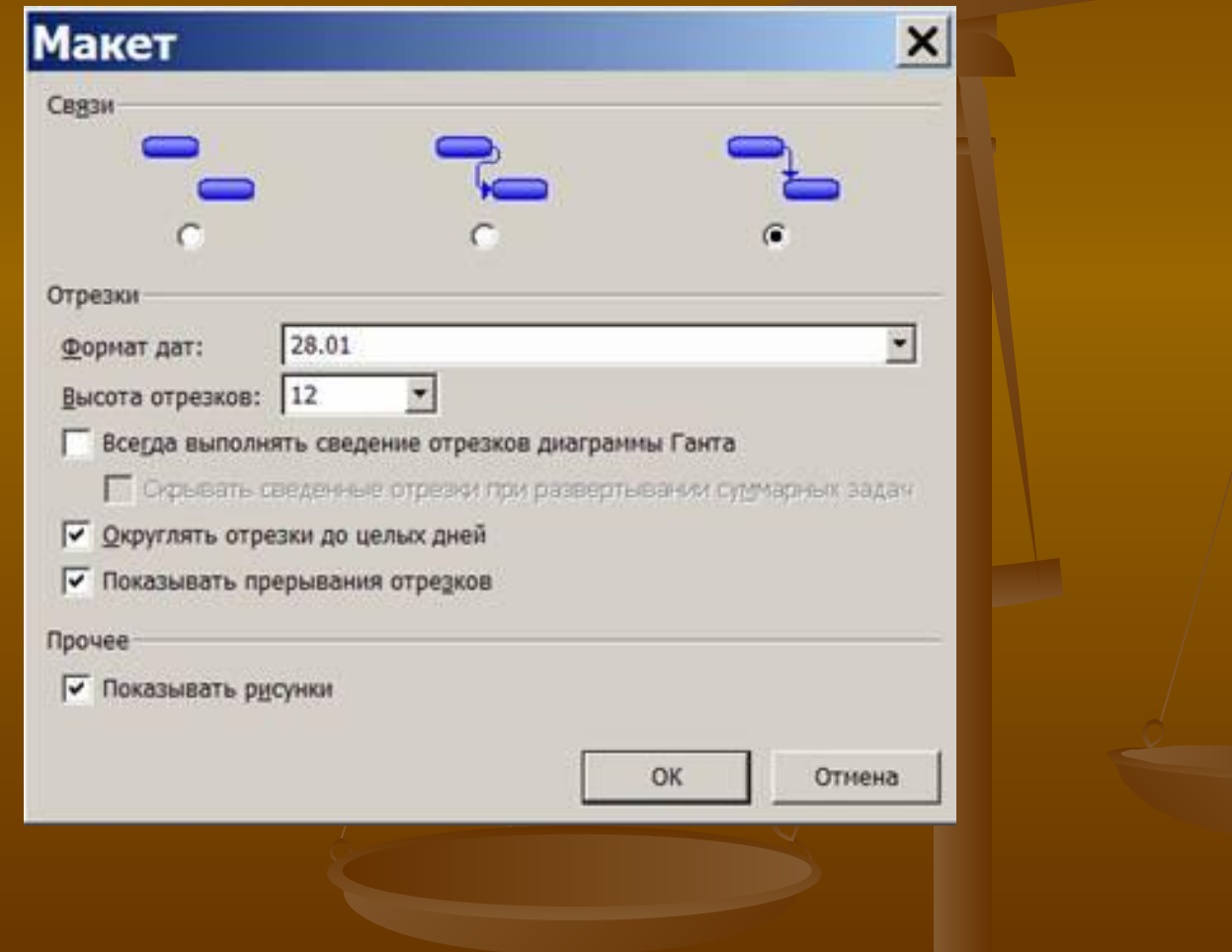

## **Сетевой график** отражает графовую модель проекта

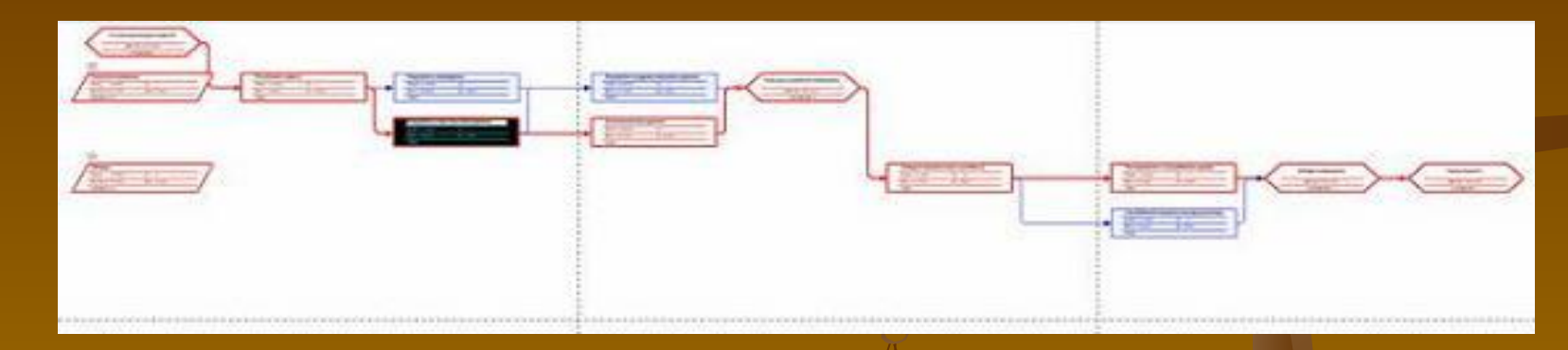

Задачи обозначаются прямоугольниками, вехи – шестиугольниками, фазы (суммарные задачи) – параллелограммами. Внутри фигур размещаются параметры задачи. Блок задачи, выполнение которой начато, зачеркнут одной линией. Блок завершенной задачи зачеркнут двумя линиями.

#### Сетевой график позволяет создавать, редактировать и удалять задачи и связи между ними.

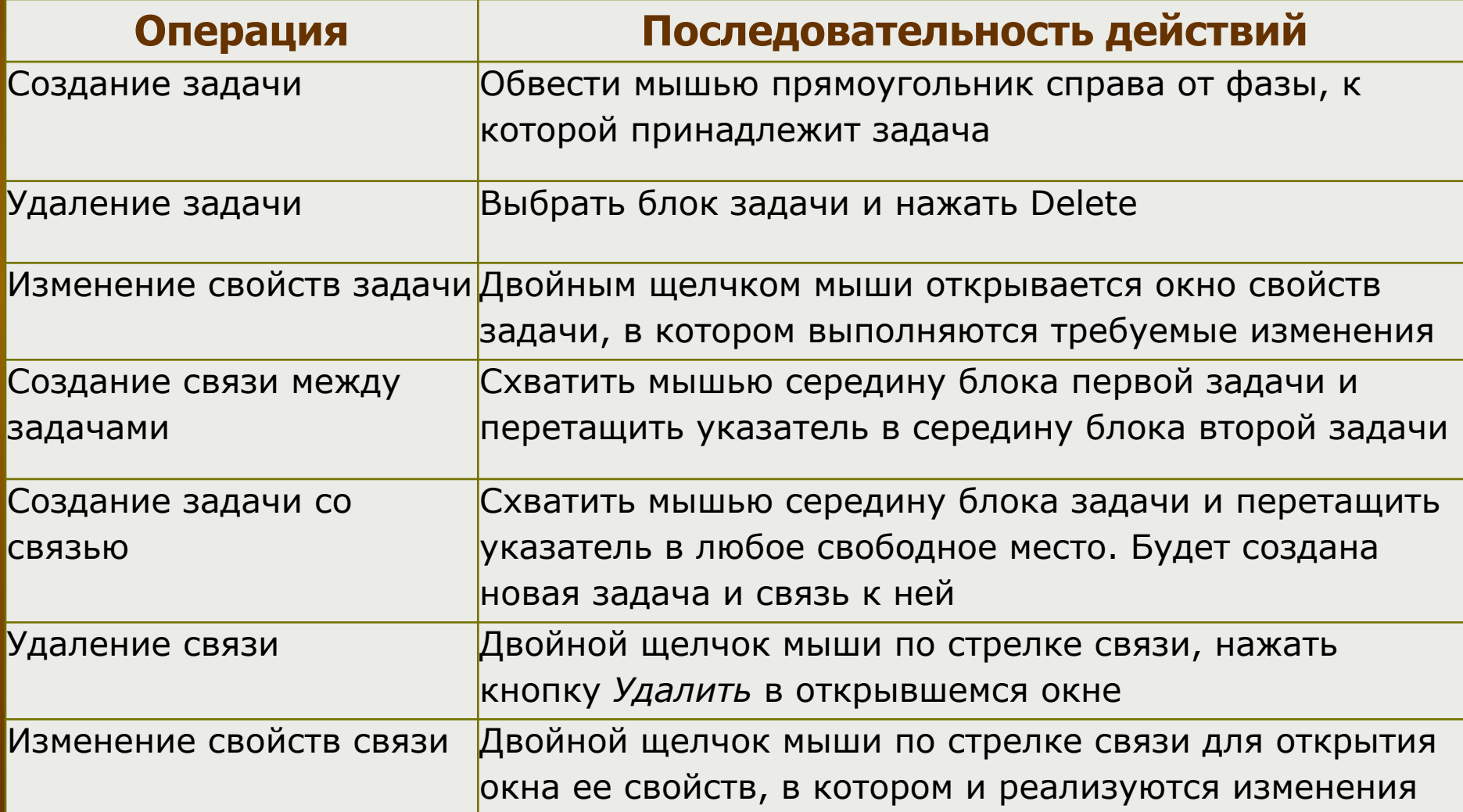

## **Макет графика**

позволяет настроить следующие его параметры: 1.режим расположения рамок задач (автоматический или ручной); 2.порядок и способ изображения рамок; 3.стили и цвет линий связи; 4.другие параметры изображения сетевого графика.

Окно макета открывается пунктом меню *Формат/Макет*

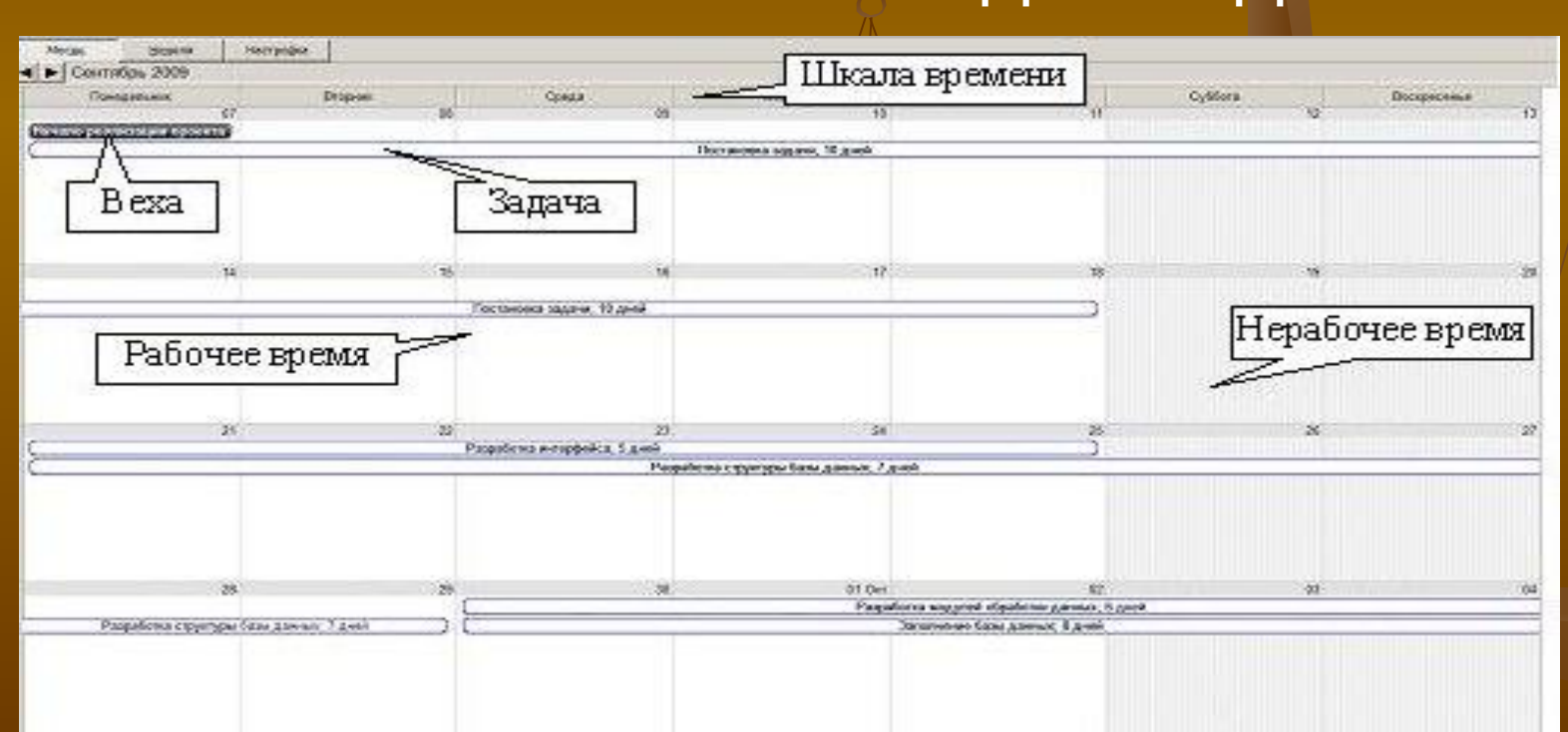

**Календарь** отражает план работ проекта в виде традиционного календарного графика, разделенного на календарные дни, на которых откладываются отрезки выполняемых в эти дни задач

## Календарь позволяет редактировать план проекта

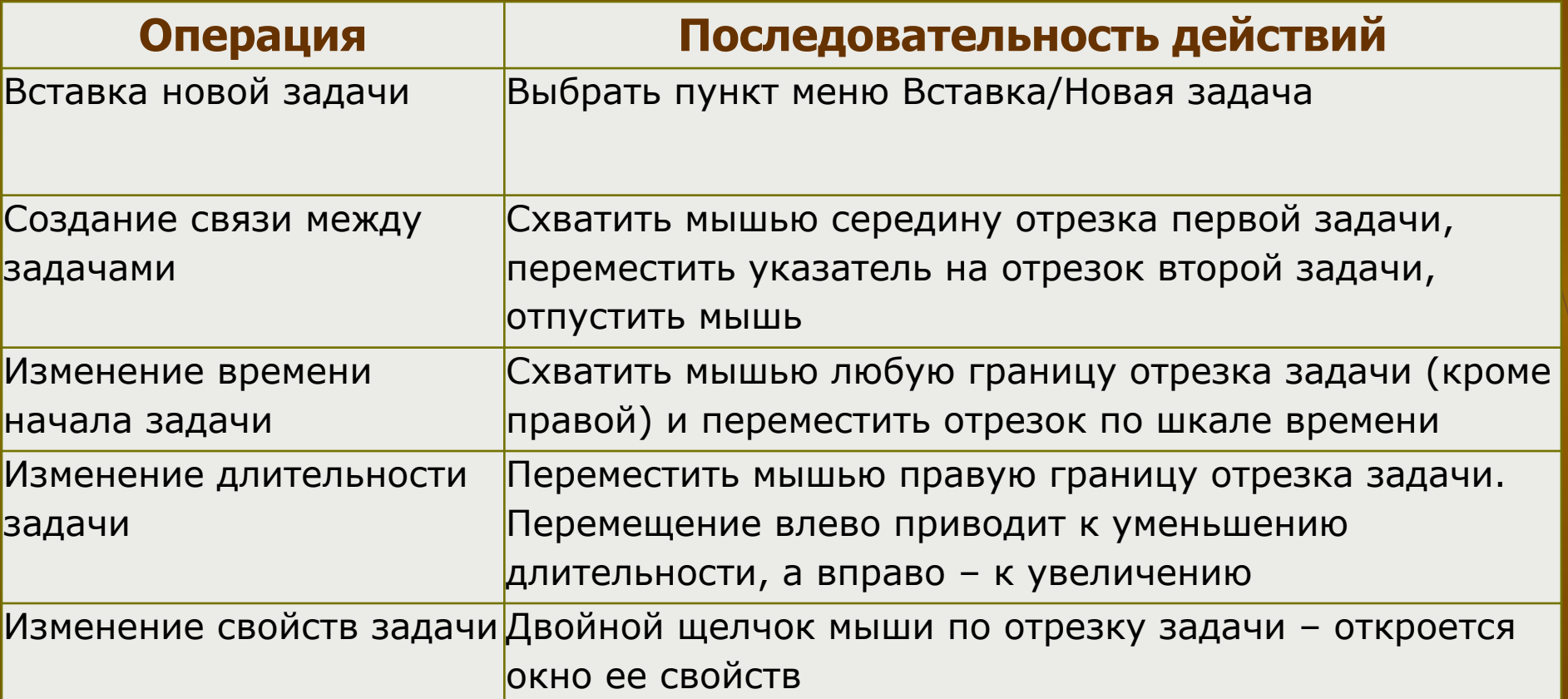